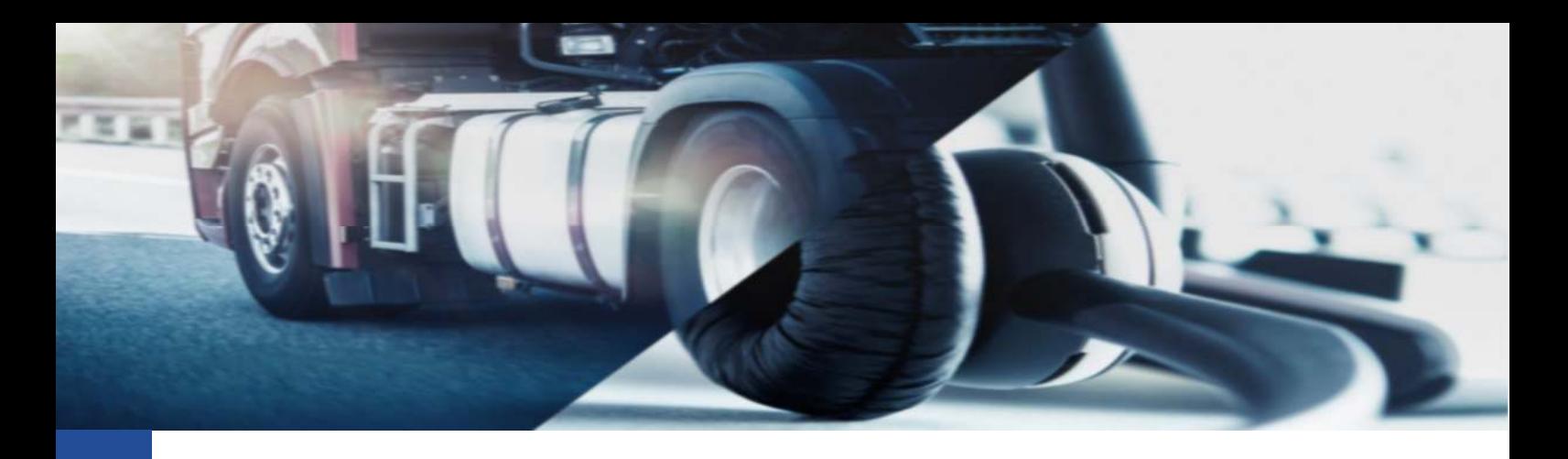

## **VDOFleet**

Installazione servizi per l'importazione dati

Per poter importare correttamente i file .DDD nella piattaforma VDOFleet sarà necessario eseguire i seguenti passaggi:

- Accedere al sito https://www.fleet.vdo.com/support/downloads/#Fleet+management
- Esequire il download del software:

VDO Fleet Tachograph Management Client Installer Windows

## Attenzione:

Sarà necessario selezionare l'esatta versione del software, se a 32 o 64 bit.

Per verificare quale versione scaricare sarà sufficiente accedere a

- o Risorse del PC (oppure Questo PC)
- o Premere il tasto destro del mouse in un'area bianca della finestra appena aperta
- o Scegliere l'opzione [Proprietà]
- o Alla voce "Tipo di sistema" verificare la versione
- Scaricato il software effettuare l'installazione tramite tasto destro sul file e selezionando "Esegui file da Amministratore".

Per effettuare l'installazione in questa modalità potrebbero essere richieste delle password. In questo caso, fare riferimento al proprio referente informatico.

- Seguire la procedura guidata
- Al termine dell'operazione, in basso a destra, comparirà l'icona

A questo punto, eseguite tutte le operazioni, eseguendo prima il riavvio della macchina sul quale sono state svolte le operazioni e un successivo accesso alla piattaforma VDOFleet si potrà procedere con la verifica della corretta esecuzione dell'importazione dei file .DDD.

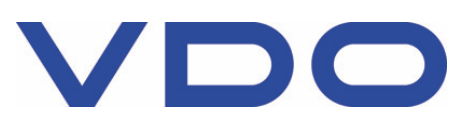

Continental Automotive Trading Italia s.r.l. Via G. Matteotti 62, 20092 Cinisello Balsamo (MI) VDO è un marchio del Gruppo Continental

Internal

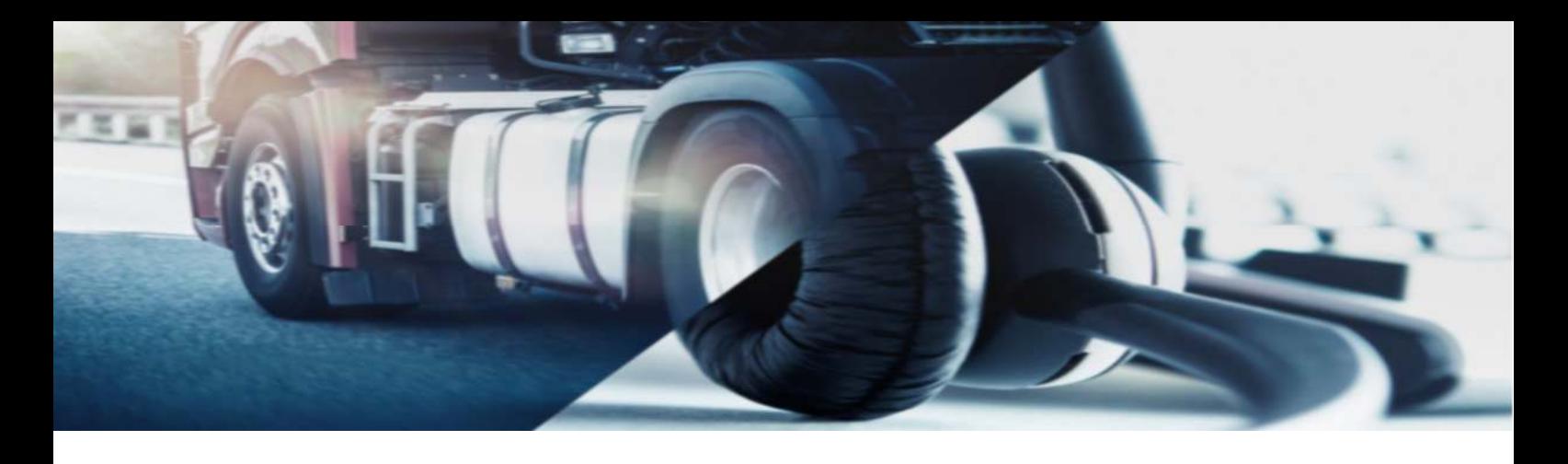

In alcuni casi, l'installazione potrà essere bloccata in quando sul PC non risulta presente il componente aggiuntivo *Microsoft .NET Framework 2.5*.

Se doveste riscontrare questo messaggio di errore, vi invitiamo ad accedere al seguente link per eseguire il download:

https://www.microsoft.com/it-it/download/details.aspx?id=21

Oppure, se eventualmente già presente in una versione superiore a quella necessaria al nostro software, invitiamo a seguire la seguente procedura descritta da Microsoft: https://docs.microsoft.com/it-it/dotnet/framework/install/dotnet-35-windows-10

Cordiali Saluti Continental Automotive Trading Italia s.r.l. Via G. Matteotti 62, 20092 Cinisello Balsamo (MI)

**Assistenza tecnica VDO**  Tel: 02.35680.452<br>E-mail: assistenza@ve assistenza@vdo.com Sito web: www.fleet.vdo.com (sezione Supporto) Facebook: @tachigrafovdo

Internal

Continental Automotive Trading Italia s.r.l. Via G. Matteotti 62, 20092 Cinisello Balsamo (MI) VDO è un marchio del Gruppo Continental

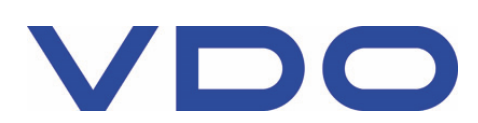